Installation and service of this product should be conducted by a trained personnel to avoid bodily injury from electric shock or heavy object

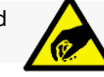

Observe ESD (Electrostatic Discharge) practices during integration to avoid possible damage to the board and / or other components

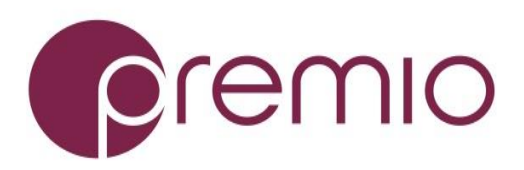

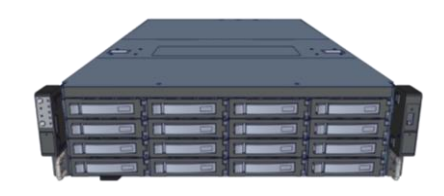

**1. Check the Content** of the box. Please confirm that your package contains the following:

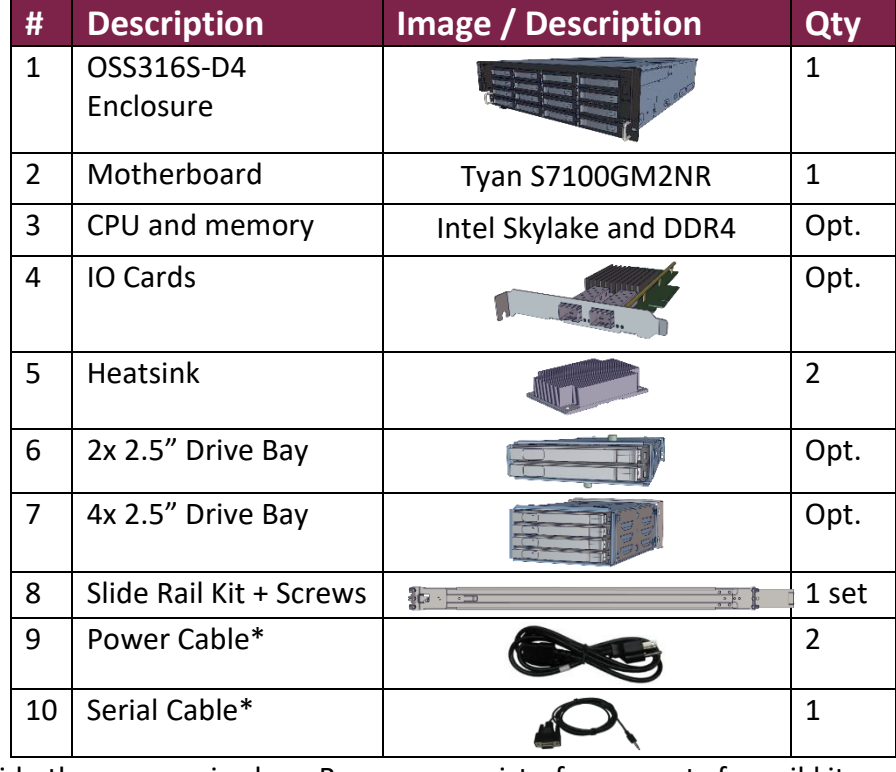

\* Inside the accessories box. Box may consist of screw sets for rail kit or drives. If any items are missing, please contact your reseller or sales rep.

## **2. Get Familiar with the Unit.**

OSS316-D5 is a storage server supporting dual Intel V5 processor and front tray-less 16x 3.5" HDDs, optional rear 2x and 4x 2.5" drive bays in a 3U space. Tyan S7100GM2NR motherboard, and internal cabling are preinstalled. IO cards, CPU, and memory can be preinstalled upon request.

### **Front view of the unit**

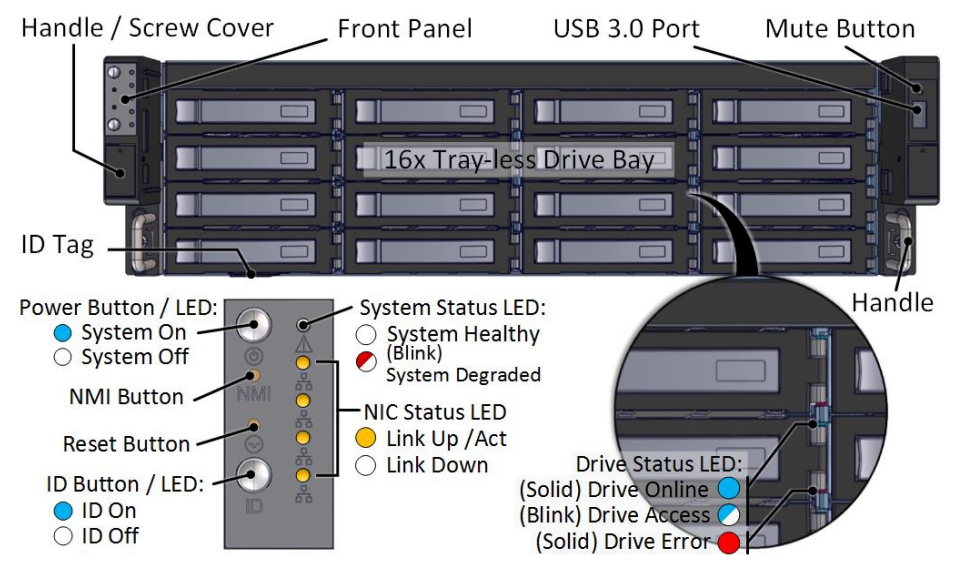

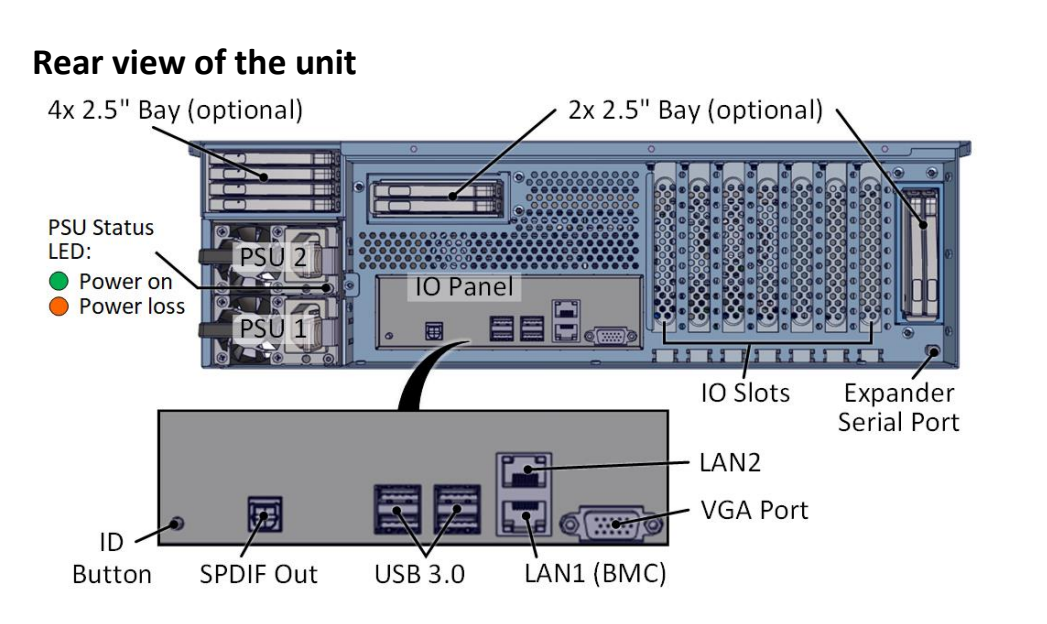

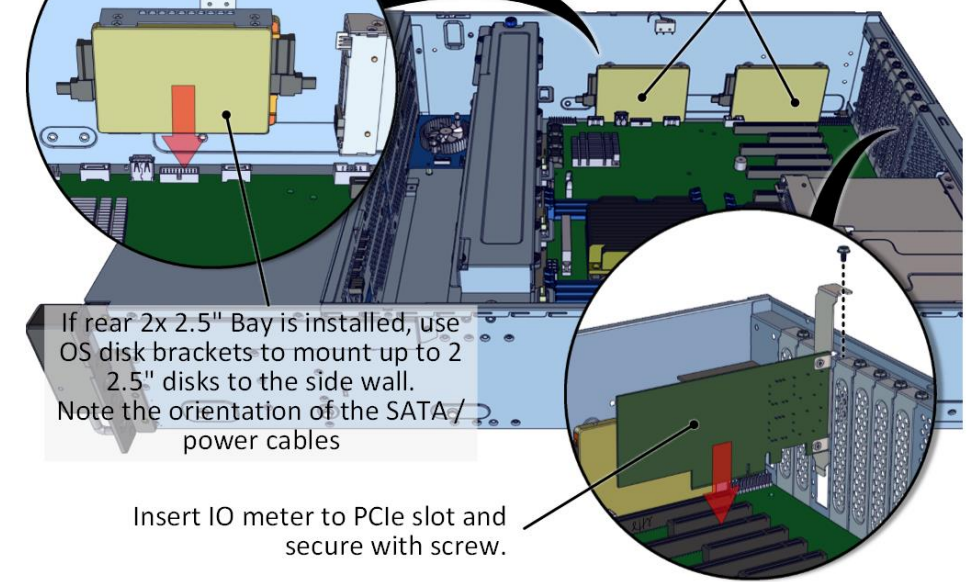

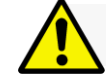

### **3. Remove the Top Covers** of the unit as follows:

First, remove the middle cover:

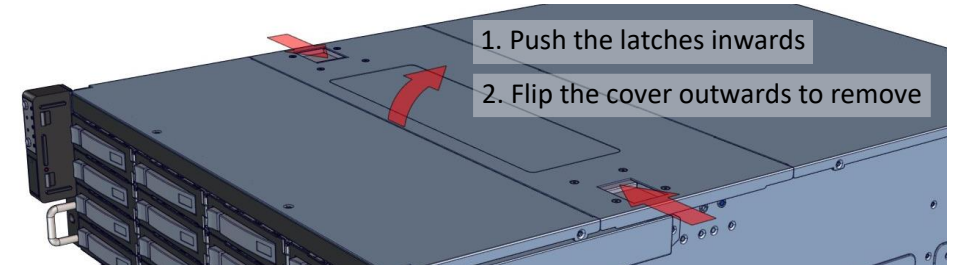

Proceed to remove the motherboard cover:

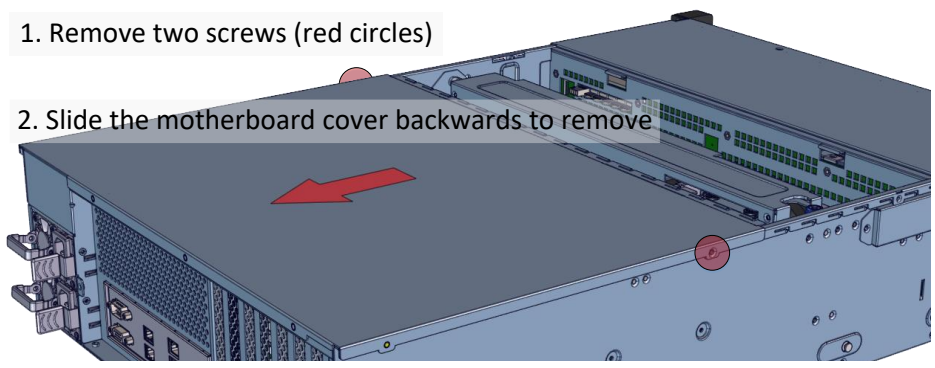

**4. Inspect the Inside** of the unit. Internal components comprise of a Tyan motherboard, an expander board, optional rear 2x and 4x 2.5" bays, 4x internal fan modules (electronically attached to the motherboard).

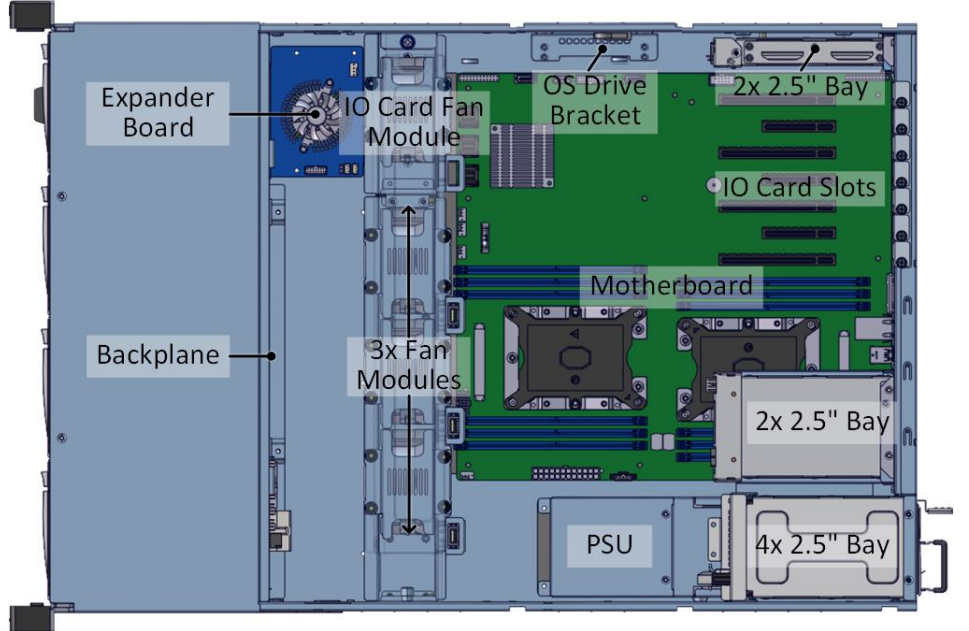

To install OS disk(s), a space for 2 OS disks is available on the left inner wall of the chassis.

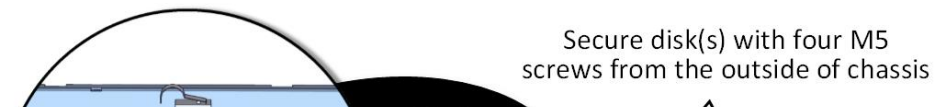

### **Thank you for your purchase of Premio OSS316-D5 Storage Server System!**

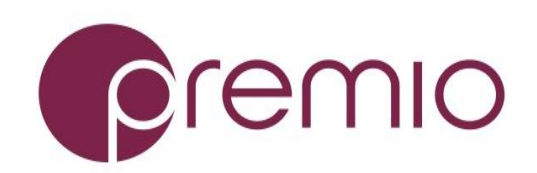

*For more information please visit our website at [www.premioinc.com](http://www.premioinc.com/) Copyright © 2017, Premio Inc. All rights reserved.*

### **5. Install Motherboard Components** (CPU,

heatsink, memory) using the guidelines below. For further details, refer to the motherboard TPS.

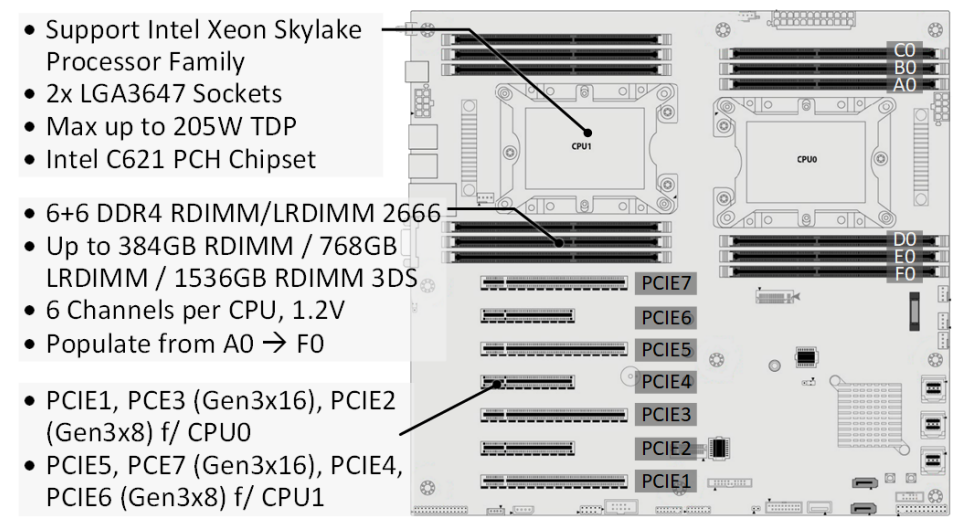

**9–0** Keep extending inner rail and pull the white detach tab when it hits the second stop

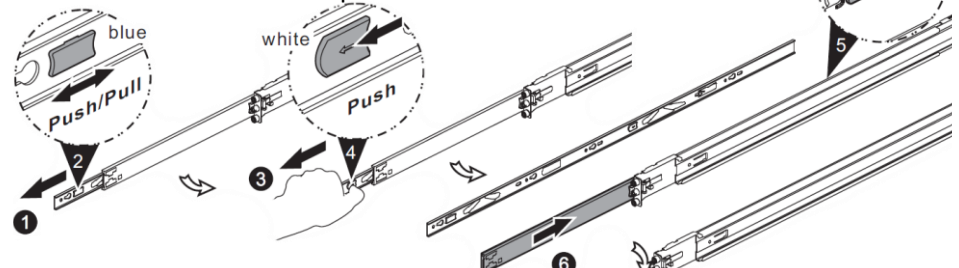

 $\textbf{9--}\textbf{0}$  Unretract the mid rail by pulling the latch on the mid rail

**6. Remove the Inner Rail** from the slide rail.

 $\bullet$  Pull the inner rails out. Pull the blue release tab when it hits a stop.

### **7. Install Inner Rails** to the enclosure.

Yellow circles are for standoff screws Secure inner rail with M4x4L screw (red) **To remove Inner rail from unit:** Pull the latch outward and remove the keyhole from standoff

## **8. Install the Outer Rails to the Rack** as follows:

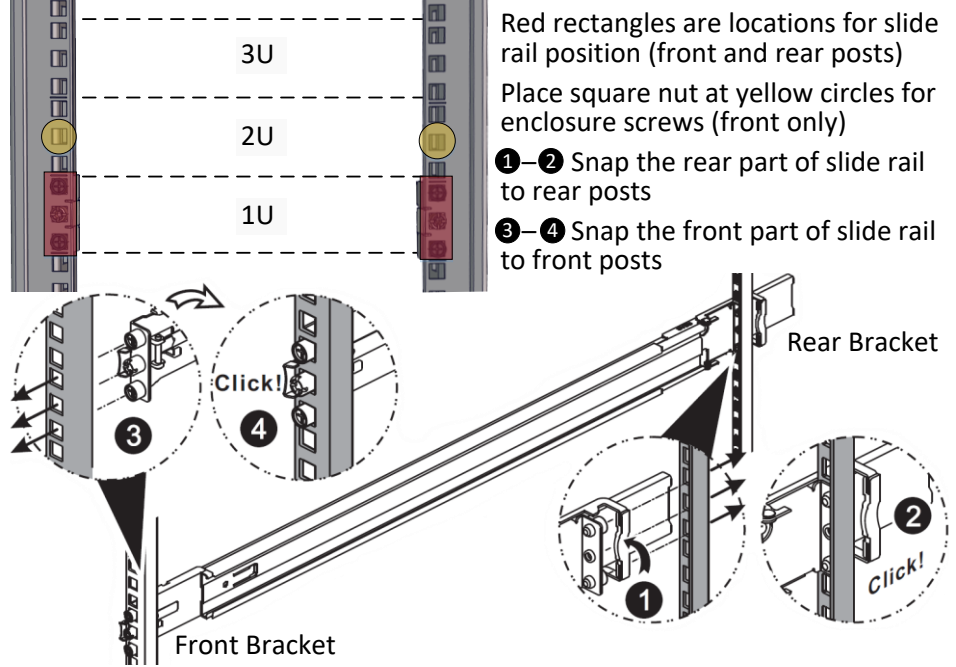

To remove slide rails, use the latches to undo the assembly as follows:

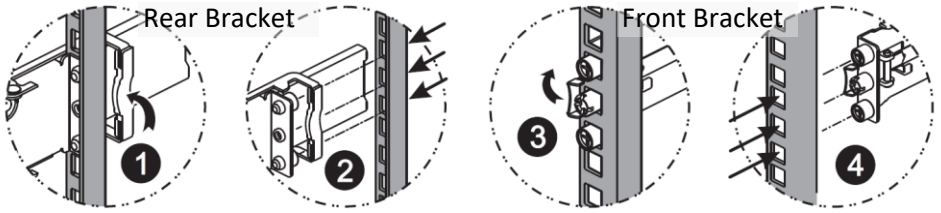

# **9. Install the Unit to the Rack** as follows:

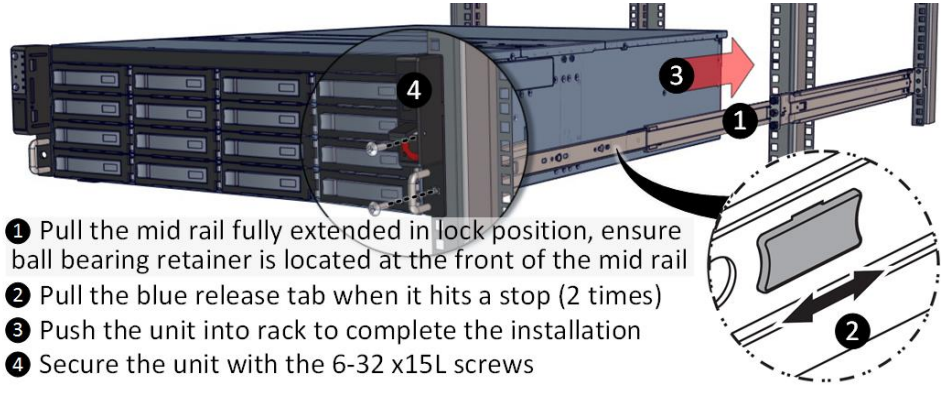

For a complete instruction on how to install unit to the rack, please follow the Slide Rail Installation Guide.

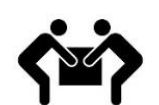

At least two people are recommended for mounting process.

# **10.Install 3.5" Drives** to the enclosure as illustrated:

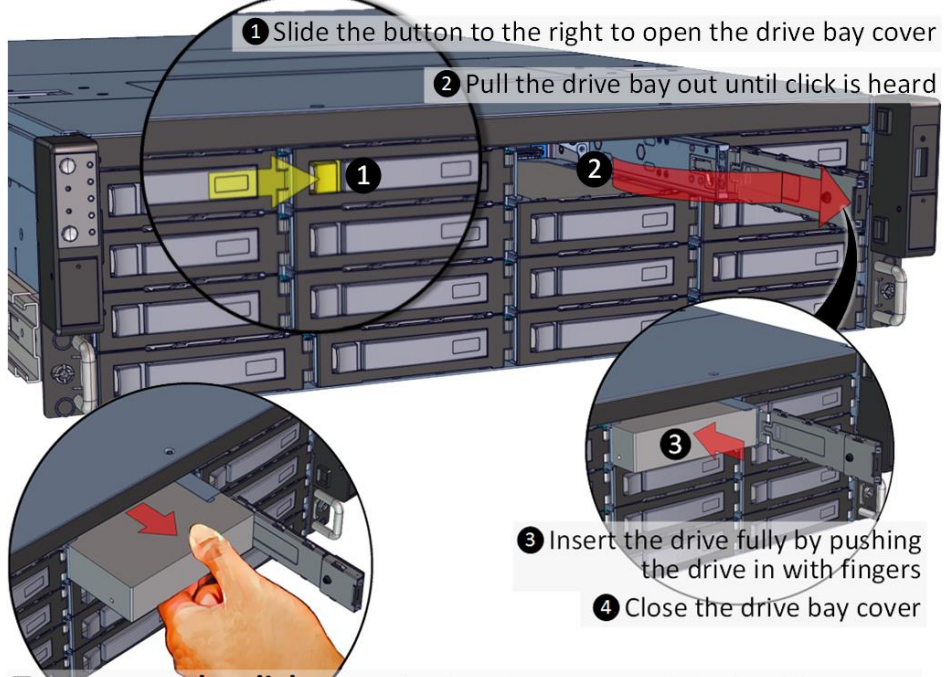

To remove the disk, open the drive bay cover, pull the handle out so that disk slightly slide out, and pull out the disk with hand.

## **11.Install 2.5" Drives** to the enclosure as illustrated:

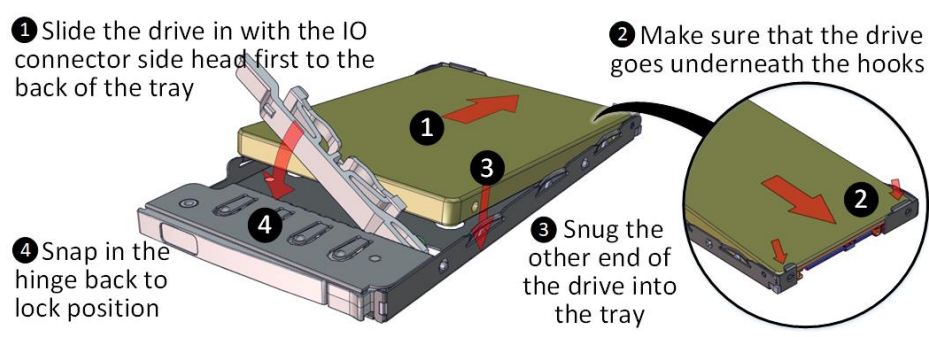

### **12. Plug in the Power Cords** to the AC

receptacles on the back of the unit.

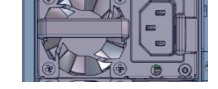

**13. Press the Power Button** on the front of the unit and for the system to boot up.

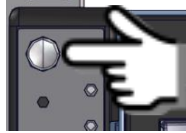

# **14. Access the Serial Console** (when necessary) by

connecting a serial audio cable to the console ports. See picture for detail. Use a terminal console with baud set 38400, 8, N, 1, N. Type "help –a" for a list of commands.

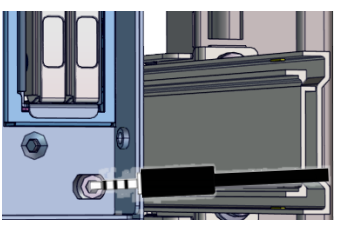